## **Druckdichte des Bondruckers erhöhen**

In diesem Kurzleitfaden lesen Sie, wie die Druckdichte des Epson Bondruckers TM-T88 V einfach erhöht werden kann. Damit lassen sich Kontrast und Lesbarkeit verbessern. Diese Anleitung gilt nur für Windows-PCs.

## **Vorgehen**

Starten Sie zunächst das Programm *EPSON TM-T88VUTILITY*. Zum Beispiel durch Anklicken des Windows-Startsymbols mit anschließender Eingabe "epson":

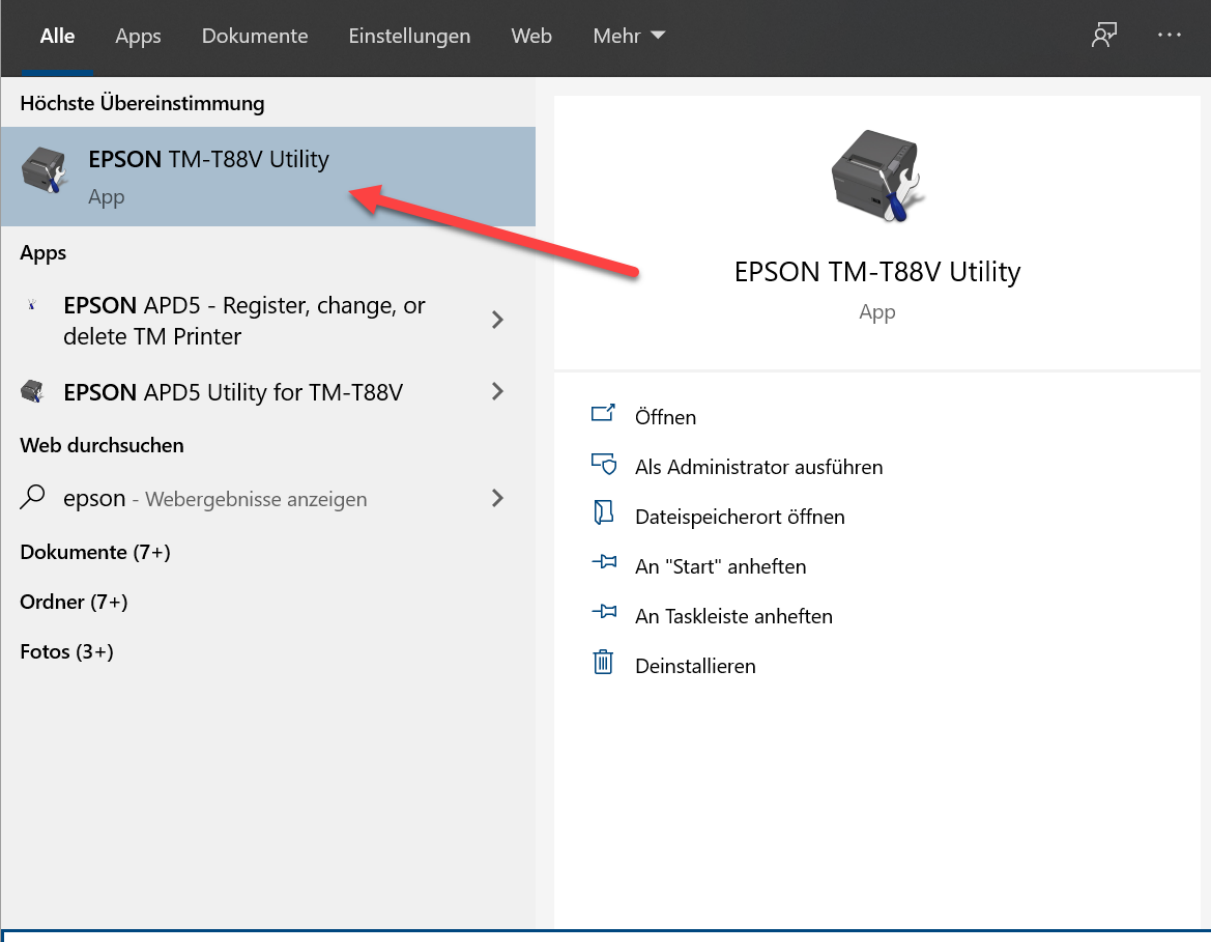

P epson TM-T88V Utility

Im folgenden Dialog bestätigen Sie die Auswahl mit *OK*:

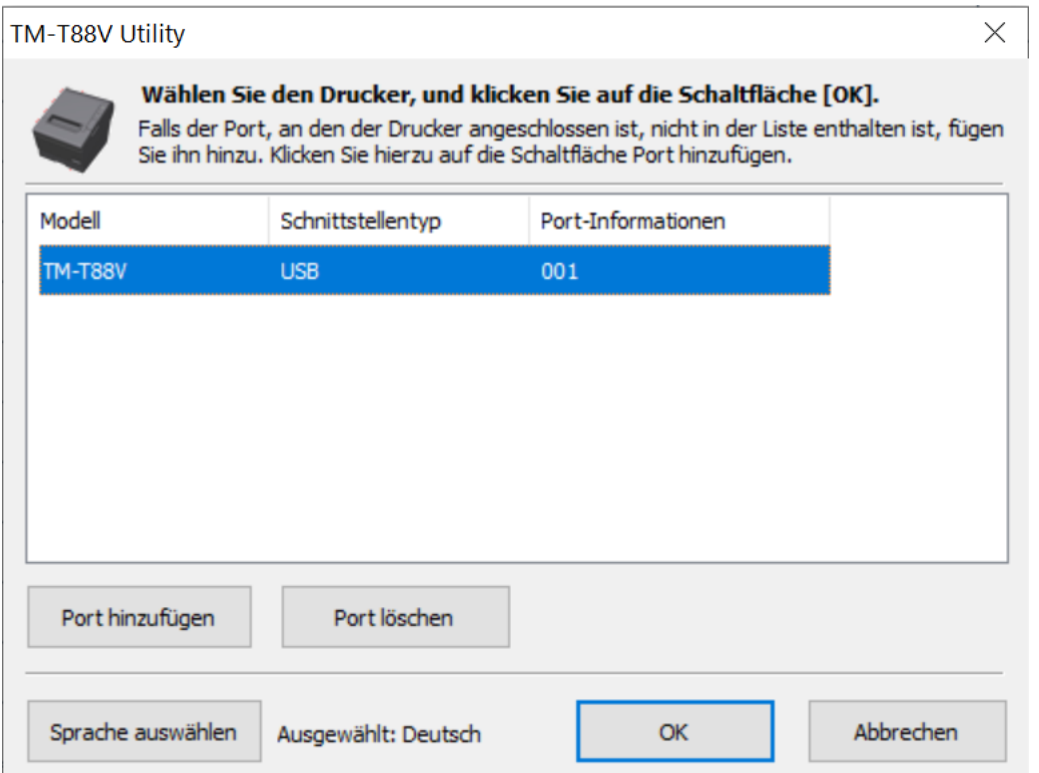

Nun stellen Sie die Druckdichte in folgenden Schritten auf das Maximum von 130% ein und reduzieren Sie die Druckgeschwindigkeit auf einen Wert zwischen 8 und 10:

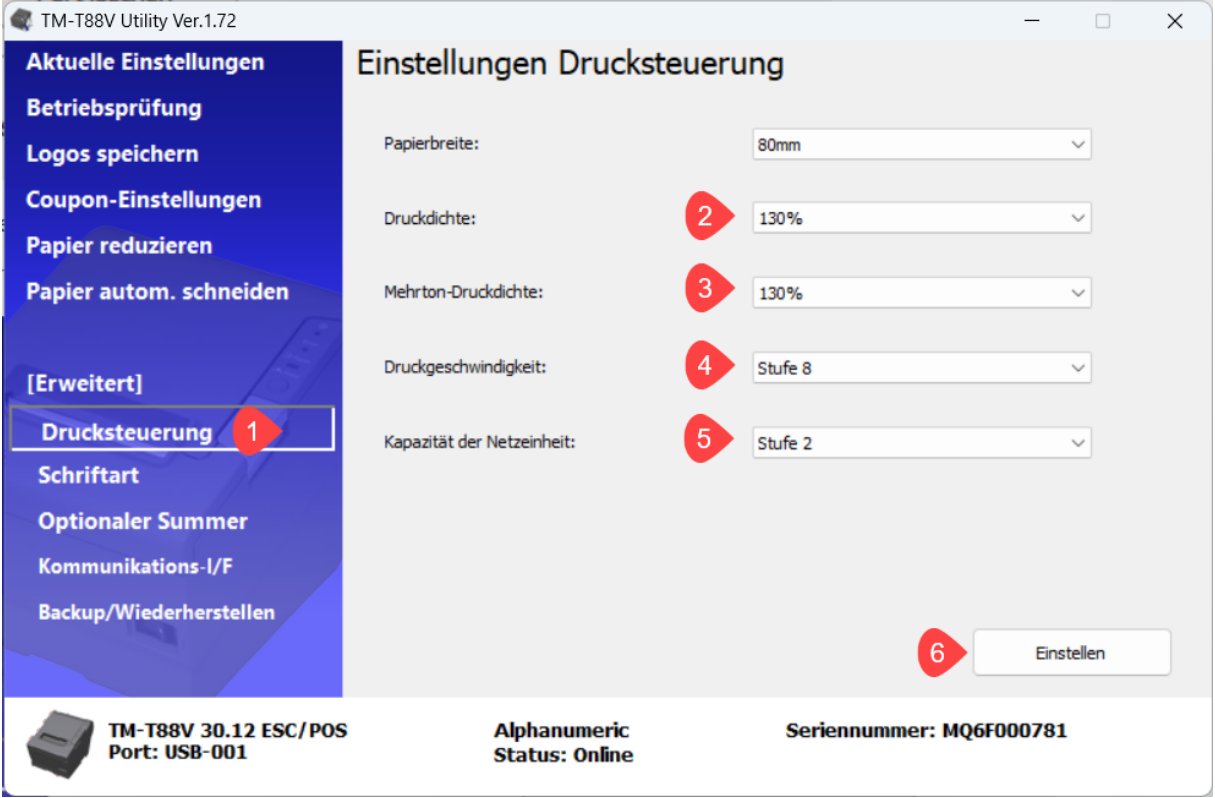

Mit Klick auf *EINSTELLEN* werden die Änderungen an den Drucker übertragen.